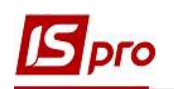

## Настройка точности цены в налоговых накладных на продажу

Для правильного отображения цены товара (работы, услуги) в налоговой накладной на продажу в системе необходимо провести определенные настройки. В подсистеме Логистика/Управление сбытом заходим в модуль Настройка.

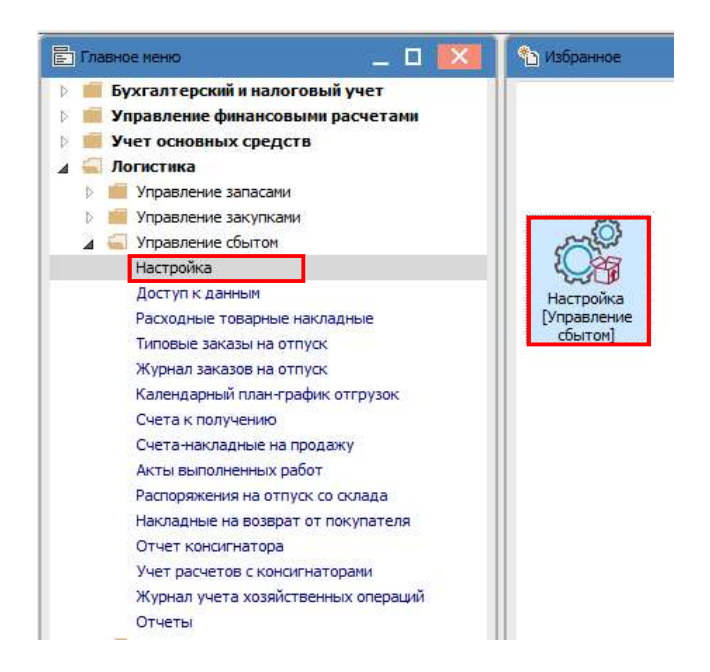

В окне Управление продажами. Настройка на закладке Параметры в поле Точность цен из списка выбираем необходимое, например Максимальная. Закрываем окно.

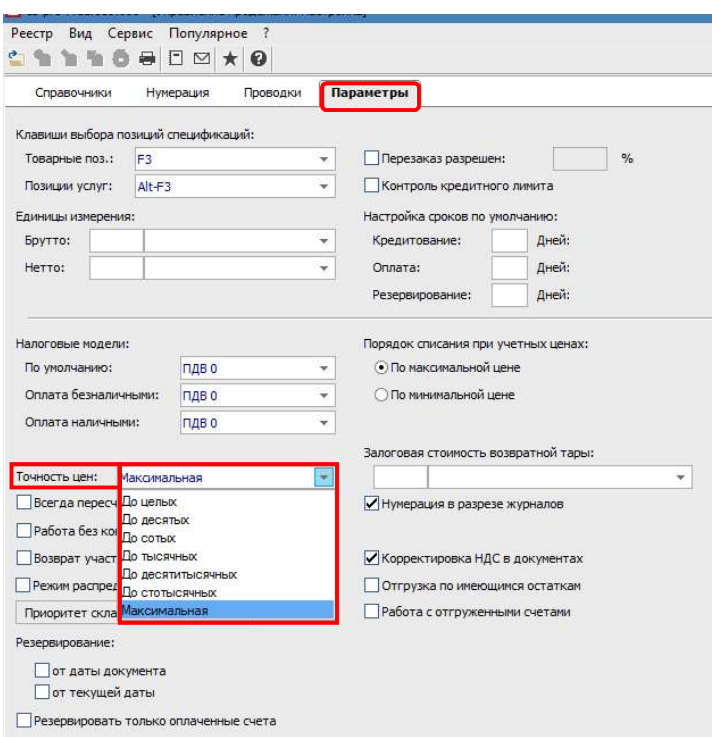

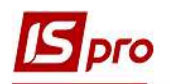

Далее составляем налоговую накладную на продажу в подсистеме Бухгалтерский и налоговый учет / Книга покупок/продаж в модуле Налоговые накладные на продажу.

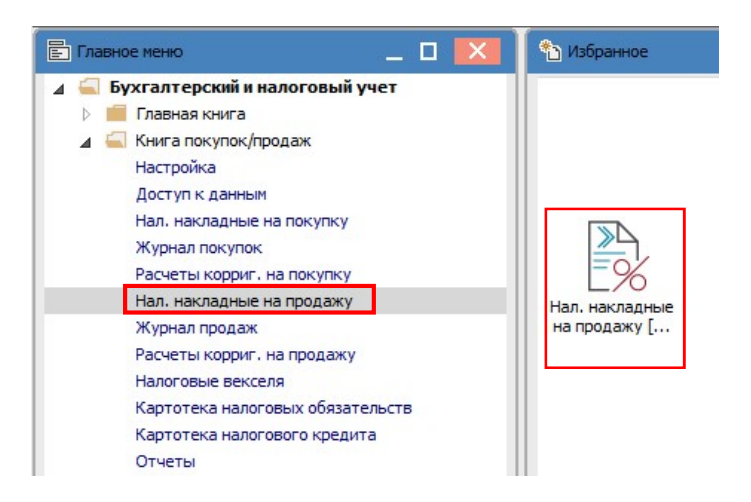

На закладке Спецификация налоговой накладной отражаются товары, работы, услуги, относящиеся к продаже и облагаемые налогом по этой накладной. В электронной форме накладной не отображаются цены по товарам (работам, услугам), но проверить цену по каждой позиции можно по меню Документ/Изменить или по клавише F4 в окне Модификация строки документа.

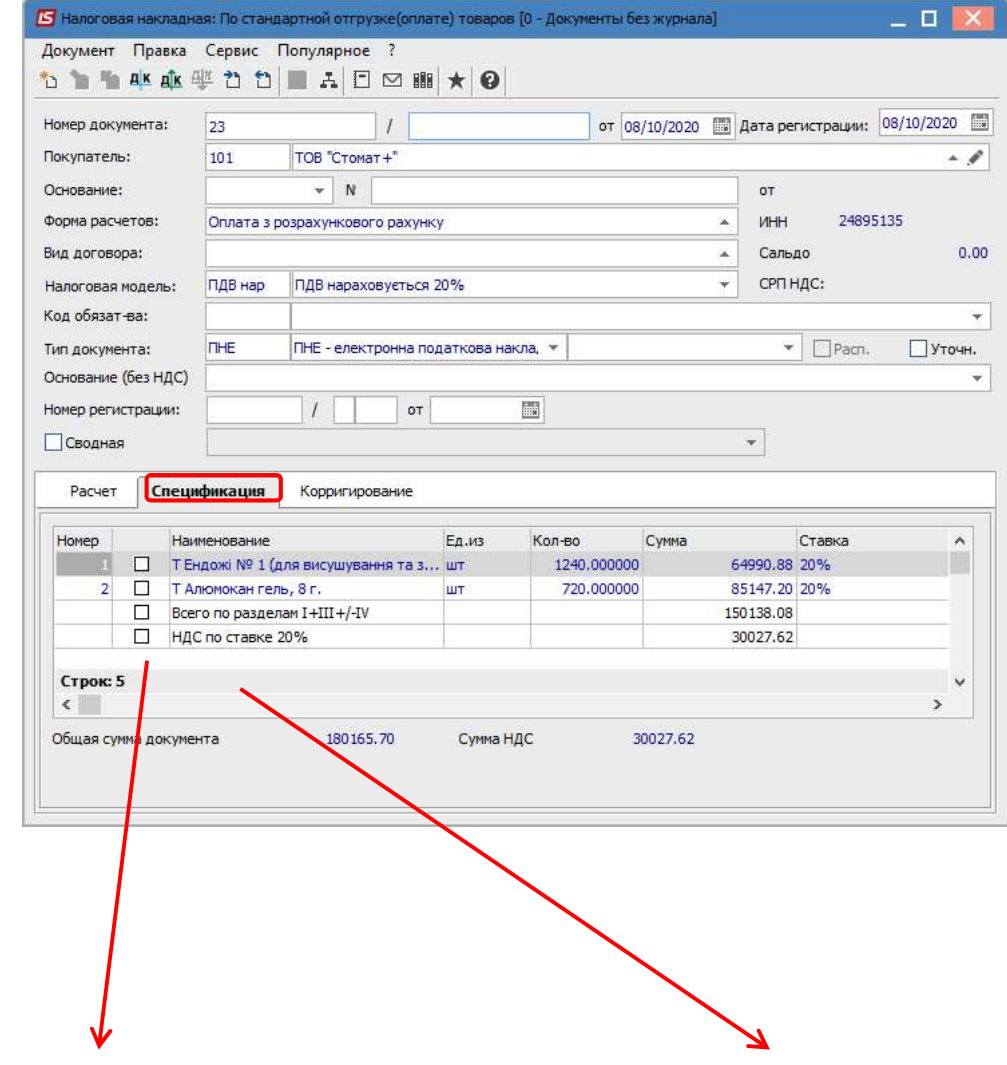

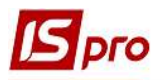

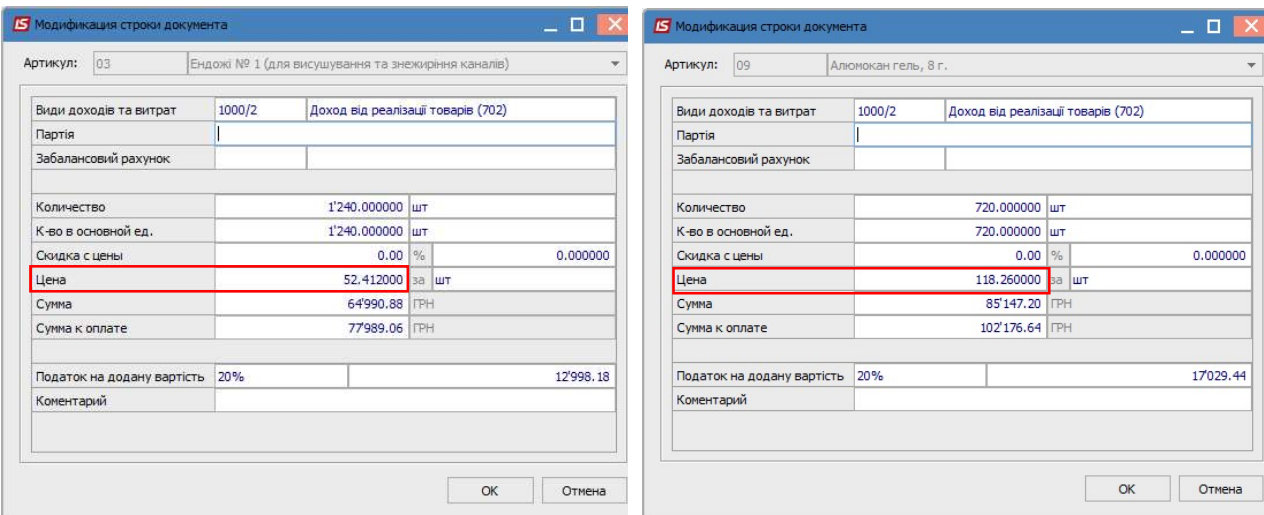

Цена товара отражается в форме налоговой накладной, которая выводится на печать. По пункту меню Документ/Печать открываем параметры отчета Налоговая накладная, где отмечаем параметр Цена берется из спецификации. Нажимаем кнопку ОК.

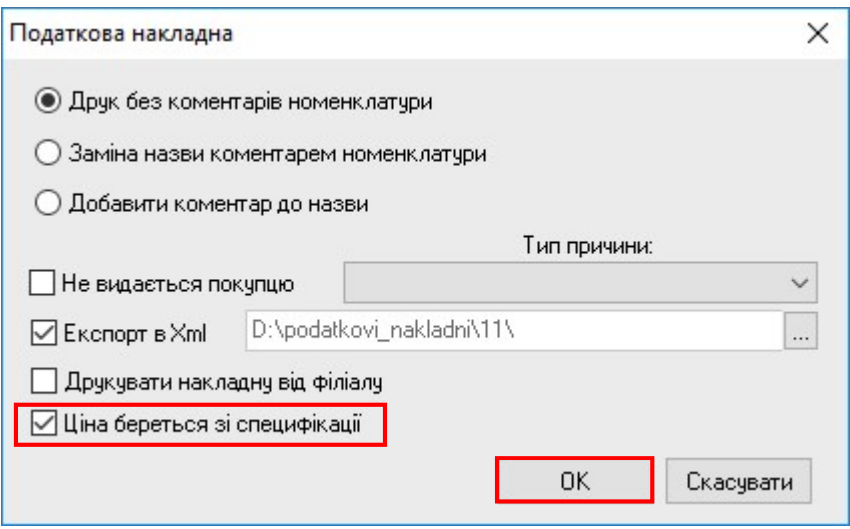

Получаем форму налоговой накладной, которая предназначена для печати, где в разделе Б в колонке 7 указывается цена товара (работы, услуги) с максимальной точностью.

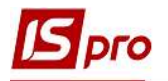

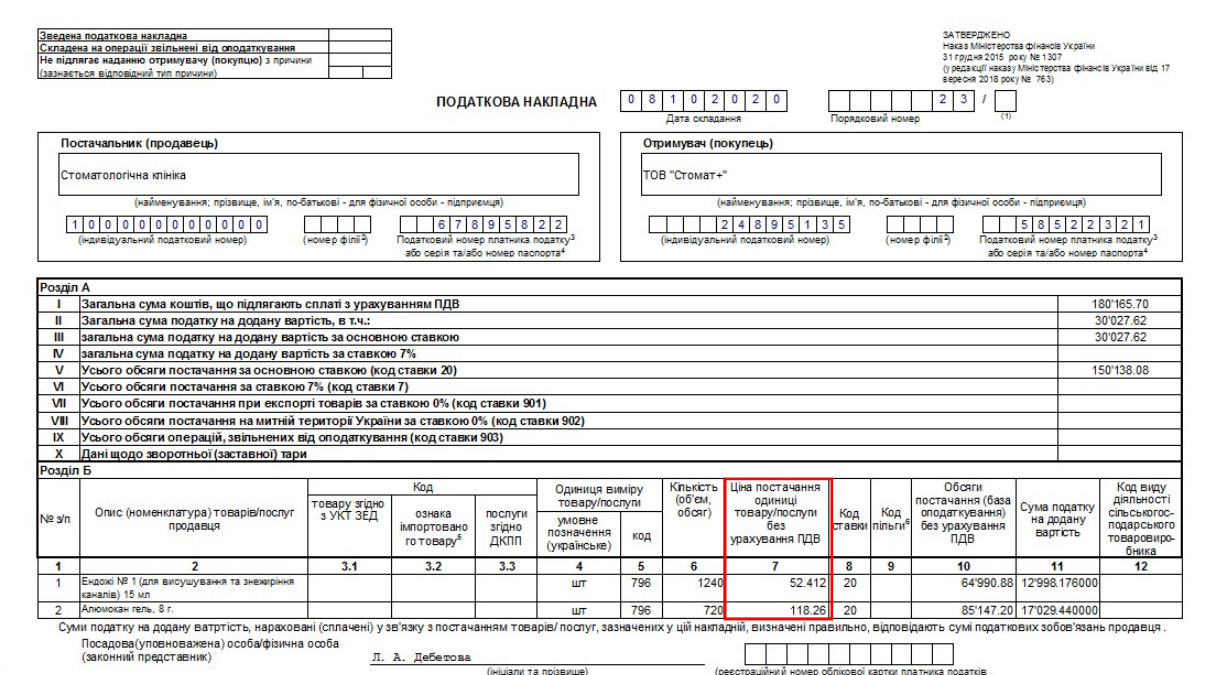